# **CESM Tutorial** Intro to Lab: Basics of CESM

### **NCAR Climate and Global Dynamics Laboratory**

### **Kate Thayer-Calder CESM Software Engineering Group**

NCAR is sponsored by the National Science Foundation

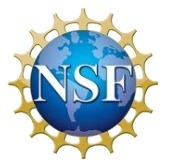

### **CESM2 Quickstart Workflow <https://escomp.github.io/CESM/release-cesm2/>**

- One-Time Setup Steps
	- Download the CESM code
	- Create an Input Data Root Directory
	- Porting
- Creating & Running a Case
	- Create a New Case
	- Invoke case setup
	- Build the Executable with case.build
	- Run the Model with case.submit
	- Review Output Data

## **How to Setup Your CESM Workspace**

**Paths** are the directions to the location of different pieces of your experiment **Roots** are saved paths that point to each piece

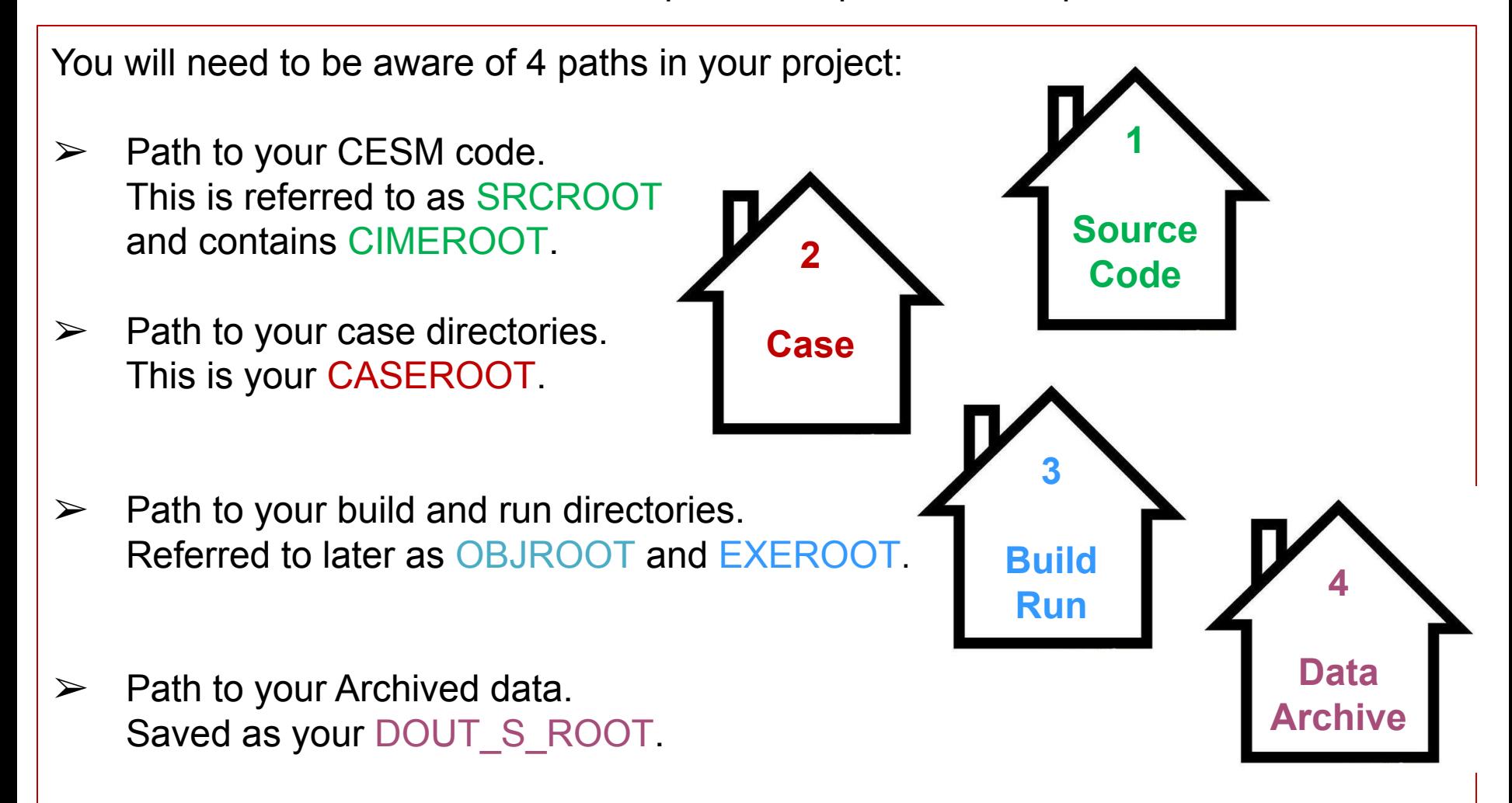

## **Download CESM**

#### **Note: The tutorial uses a slightly modified version of CESM that has been checked out for you on Cheyenne. You do not need to do the steps below for the practical, but you may for your later work!**

**1**

**Source**

**Code**

work/fischer> git clone -b release-cesm2.1.1 https://github.com/ESCOMP/cesm.git cesm2.1.1 Cloning into 'cesm2.1.1'... remote: Enumerating objects: 26, done. remote: Counting objects: 100% (26/26), done. remote: Compressing objects: 100% (22/22), done. remote: Total 2424 (delta 11), reused 17 (delta 4), pack-reused 2398 Receiving objects:  $100\%$  (2424/2424), 2.01 MiB | 0 bytes/s, done. Resolving deltas: 100% (1322/1322), done. Note: checking out '69af836c8a857ccac1b36efc04b0008770e5970d'.

You are in 'detached HEAD' state. You can look around, make experimental changes and commit them, and you can discard any commits you make in this state without impacting any branches by performing another checkout.

If you want to create a new branch to retain commits you create, you may do so (now or later) by using -b with the checkout command again. Example:

git checkout -b <new-branch-name> work/fischer> cd cesm2.1.1 Directory: /glade/work/fischer/cesm2.1.1 fischer/cesm2.1.1> ls ChangeLog cime config doc LICENSE.txt README.rst ChangeLog template Copyright Externals.cfg manage externals fischer/cesm2.1.1>

cime\_config contains CESM specific configuration information for CIME manage externals contains utilities for downloading component models which are defined in the Externals.cfg file

## **Checkout all the model components**

**Note: Try this at home!** 

**The tutorial setup has already done this step for you.**

 $fischer/cesm2.1.1>$  pwd /glade/work/fischer/cesm2.1.1 fischer/cesm2.1.1> ./manage externals/checkout externals Processing externals description file : Externals.cfg Checking status of externals: clm, mosart, ww3, cime, cice, pop, cism, rtm, cam, Checking out externals: clm, mosart, ww3, cime, cice, pop, cism, rtm, cam, Processing externals description file : Externals CLM.cfg Checking out externals: fates, ptclm, Processing externals description file : Externals POP.cfg Checking out externals: cvmix, marbl, Processing externals description file : Externals CISM.cfg Checking out externals: source cism,

 $fischer/cesm2.1.1>$ 

manage externals/checkout externals is required to fully acquire all of the CESM source code. You should not need access credentials to do this. And, it is not downloading input data. That is a later step.

### **Download listing of CESM**

**Note: I've switched paths to the pre-downloaded tutorial version of the model**

cheyenne6 tutorial/cesm2.1\_tutorial2022> pwd /glade/p/cesm/tutorial/cesm2.1\_tutorial2022 cheyenne6 tutorial/cesm2.1\_tutorial2022> ls -1 ChangeLog ChangeLog\_template  $|cime\rangle$ **1** cime\_config **Source** components **Code** describe\_version doc CIMEROOTExternals.cfg LICENSE.txt manage\_externals README.rst cheyenne6 tutorial/cesm2.1\_tutorial2022>

### **Components listing**

tutorial/cesm2.1.1 tutorial> cd components/ Directory: /qlade/p/cesm/tutorial/cesm2.1.1 tutorial/components cesm2.1.1 tutorial/components> ls -1

- **Community Atmosphere Model** $cam$
- **Community Sea Ice Model**  $cice =$
- **Community Ice Sheet Model** cism
- **Community Land Model**  $c \mathsf{L}$ m
- **Model for Scale Adaptive River Transport**
- **Parallel Ocean Program** pop
- **River Transport Model** rtm
- **WaveWatch3**  $SWW$
- cesm2.1.1 tutorial/components>

```
cesm2.1.1 tutorial/components> cd cam
Directory: /qlade/p/cesm/tutorial/cesm2.1.1 tutorial/components/cam
components/cam> ls -1
                                        cesm2.1.1 tutorial/components> cd clm
bld
                                        Directory: /qlade/p/cesm/tutorial/cesm2.1.1 tutorial/components/clm
chem proc
                                        components/clm> ls -1
cime config
                                        bld
                                        cime config
docCODE OF CONDUCT.md
src
                                        CONTRIBUTING.md
SVN EXTERNAL DIRECTORIES
                                        Copyright
test
                                        CTSMMasterChecklist
tools
                                        doc
components/cam>
                                        Externals.cfg
                                        Externals CLM.cfg
                                        LICENSE
                                        manage externals
                                        parse cime.cs.status
                                        README
                                        README EXTERNALS.rst
                                        README.rst
                                        src
                                        src clm40
                                        test
                                        tools
                                        components/clm>
```
#### **CIME – Common Infrastructure for Modeling the Earth https://github.com/ESMCI/cime**

Take-away points

- Coupling infrastructure
- Data and stub models for satisfying driver/mediator requirements
- Testing infrastructure
- Python scripts and XML configuration files for the Case Control System

```
tutorial/cesm2.1.1 tutorial> cd cime
Directory: /qlade/p/cesm/tutorial/cesm2.1.1 tutorial/cime
cesm2.1.1 tutorial/cime> ls -1
ChangeLog
ChangeLog template
CMakeLists.txt
config
CONTRIBUTING.md
doc
index.html
LICENSE.TXT
README.md
scripts
src
tools
utils
cesm2.1.1 tutorial/cime>
```
### **CIME Documentation http://esmci.github.io/cime**

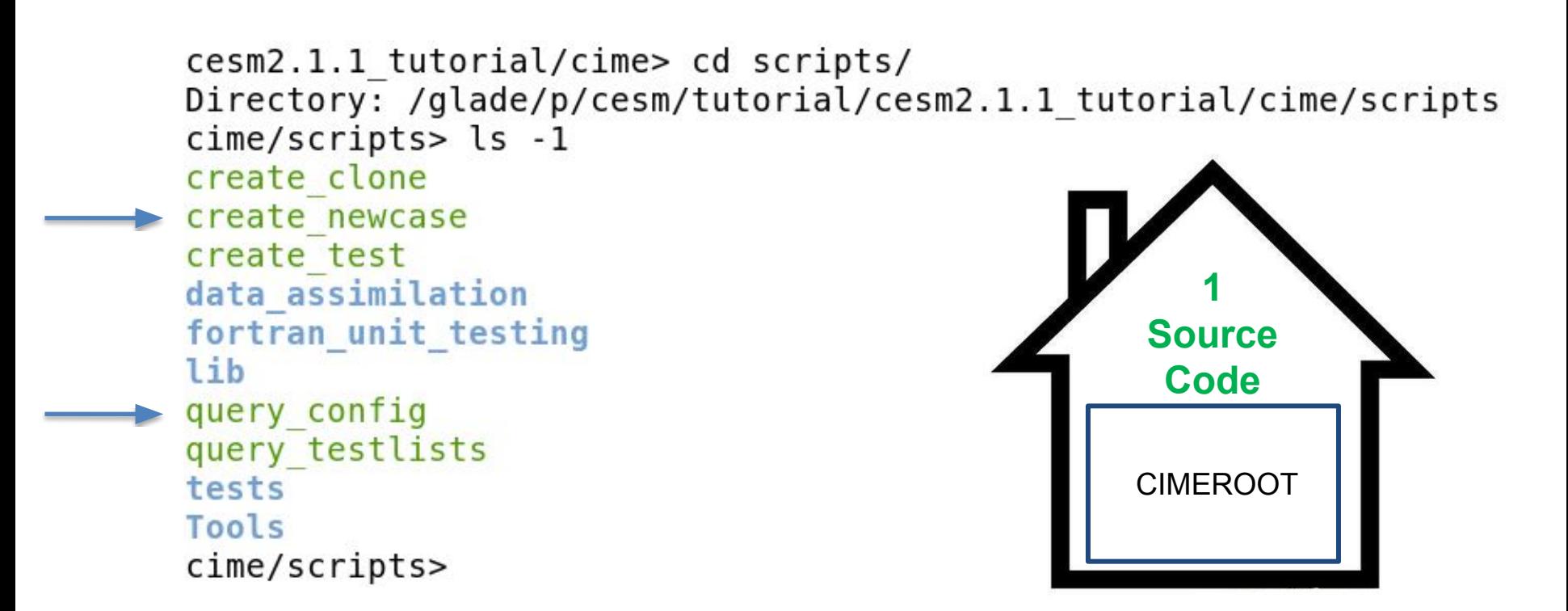

Don't be afraid to explore in these directories in the lab session this afternoon!

## **Work Flow: Super Quick Start**

**CESM2 can be run with a set of 4 commands**

**Set of commands to build and run the model on supported machine cheyenne**

**# one time step – create a directory to store your experiment case roots mkdir ~/cases**

**# go into scripts subdirectory of cime cd /glade/p/cesm/tutorial/cesm2.1\_tutorial\_2021/cime/scripts**

**# create a new case in the directory "cases" in your home directory ./create\_newcase --case ~/cases/b.day1.0 --res f19\_g17 --compset B1850**

**# go into the case you just created in the last step cd ~/cases/b.day1.0**

**# invoke case.setup ./case.setup**

**# build the executable (cheyenne specific commands!) qcmd -- ./case.build**

**# submit your run to the batch queue ./case.submit**

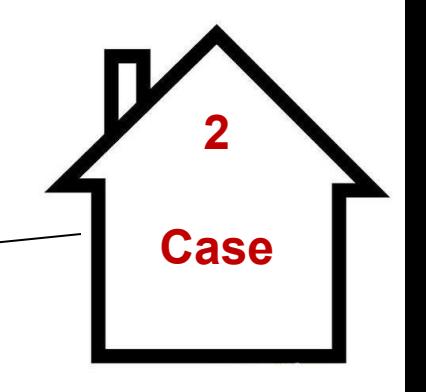

### **Create a new case experiment**

In the cime/scripts directory, create newcase is the tool that generates a new case.

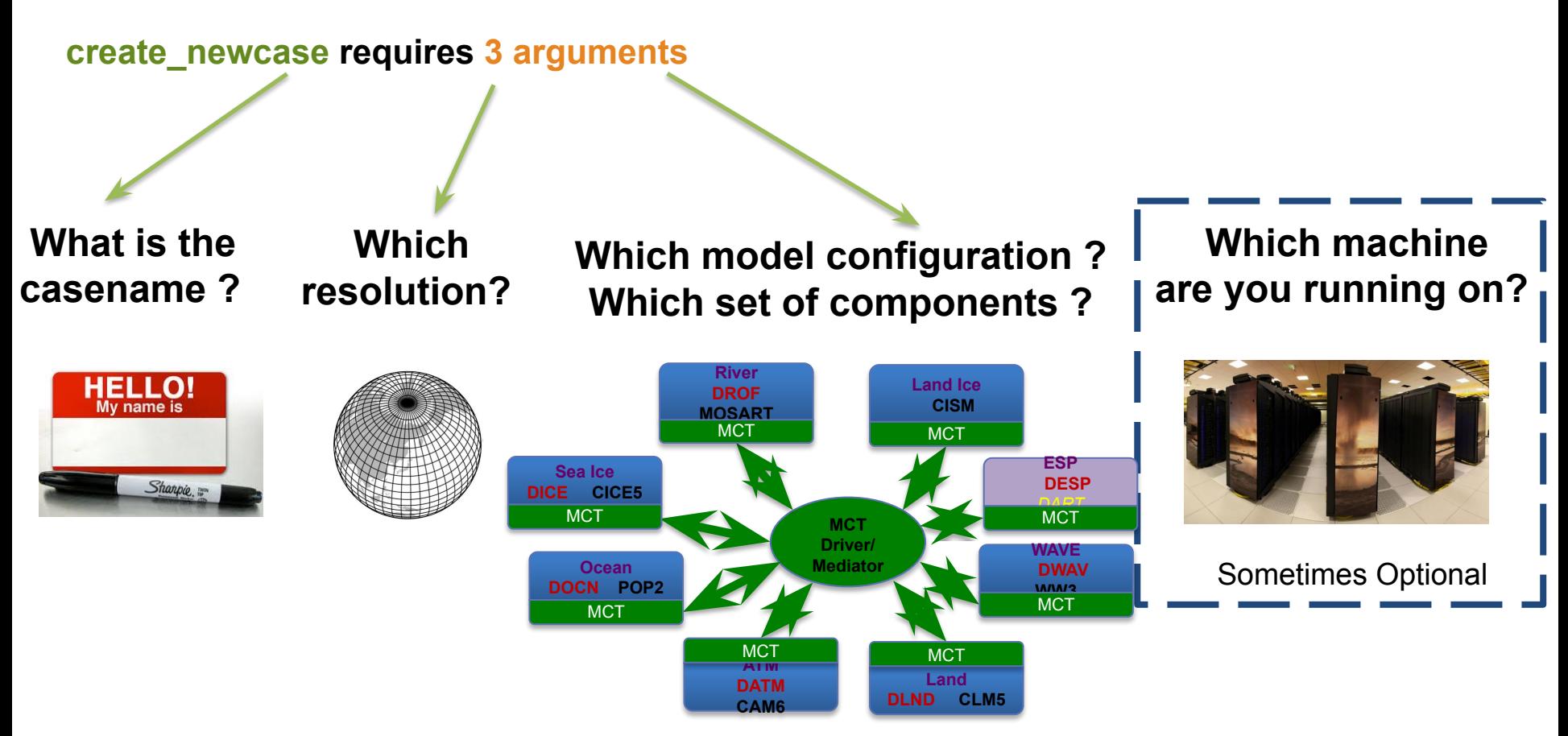

#### **NOTES:**

- **• for all user scripts, you can run the script name followed by the --h or –-help argument to see help documentation and a list of all command line arguments.**
- **• Double dashes "--" are now required with command line arguments**
- **• --mach is not required on CESM supported machines**

### **Result of running create\_newcase**

#### **CIMEROOT/scripts/create\_newcase --case ~/cases/b.day1.0 --res f19\_g17 --compset B1850**

cime/scripts> ./create newcase --case ~/cases/b.day1.0 --res f19 g17 --compset B1850 Compset longname is 1850 CAM60 CLM50%BGC-CROP CICE POP2%ECO%ABIO-DIC MOSART CISM2%NOEVOLVE WW3 BGC%BDRD Compset specification file is /glade/p/cesm/tutorial/cesm2.1.1 tutorial/cime/../cime config/config compsets.xml Compset forcing is 1850 Com forcing is Biogeochemistry intercomponent with diagnostic CO2 ATM component is CAM cam6 physics: LND component is clm5.0:BGC (vert. resol. CN and methane) with prognostic crop: ICE component is Sea ICE (cice) model version 5 OCN component is POP2 EcosystemAbiotic DIC/DIC14 ROF component is MOSART: MOdel for Scale Adaptive River Transport GLC component is cism2 (default, higher-order, can run in parallel):cism ice evolution turned off (this is the standard configuration unless you're explicitly interested in ice e WAV component is Wave Watch ESP component is Pes specification file is /glade/p/cesm/tutorial/cesm2.1.1 tutorial/cime/../cime config/config pes.xml Compset specific settings: name is RUN STARTDATE and value is 0001-01-01 Compset specific settings: name is RUN REFDATE and value is 0301-01-01 Compset specific settings: name is RUN TYPE and value is hybrid Compset specific settings: name is RUN REFCASE and value is b.e20.B1850.f19 g17.release cesm2 1 0.020 Compset specific settings: name is CLM NAMELIST OPTS and value is use init interp=.true. Machine is cheyenne grid info Pes setting: grid match is a%1.9x2.5.+l%1.9x2.5.+oi%gx1 Pes setting: machine match is cheyenne PE layouts Pes setting: compset match is CAM.+CLM.+CICE.+POP.+ Pes setting: grid is a%1.9x2.5 l%1.9x2.5 oi%gx1v7 r%r05 g%gland4 w%ww3a m%gx1v7 Pes setting: compset is 1850 CAM60 CLM50%BGC-CROP CICE POP2%ECO%ABIO-DIC MOSART CISM2%NOEVOLVE WW3 BGC%BDRD is {'NTASKS ATM': 288, 'NTASKS ICE': 108, 'NTASKS CPL': 288, 'NTASKS LND': 144, 'NTASKS WAV': 36, 'NTASKS ROF': 40, 'NTASKS OCN': 288, 'NTASKS GLC': 36} Pes setting: tasks is {'NTHRDS ICE': 1, 'NTHRDS ATM': 1, 'NTHRDS ROF': 1, 'NTHRDS LND': 1, 'NTHRDS WAV': 1, 'NTHRDS OCN': 1, 'NTHRDS CPL': 1, 'NTHRDS GLC': 1} Pes setting: threads Pes setting: rootpe is {'ROOTPE OCN': 288, 'ROOTPE LND': 0, 'ROOTPE ATM': 0, 'ROOTPE ICE': 144, 'ROOTPE WAV': 252, 'ROOTPE CPL': 0, 'ROOTPE ROF': 0, 'ROOTPE GLC': 0} Pes setting: pstrid is  $\{\}$ Pes other settings: {} Pes comments: about 12ypd expected compset longname Compset is: 1850 CAM60 CLM50%BGC-CROP CICE POP2%ECO%ABIO-DIC MOSART CISM2%NOEVOLVE WW3 BGC%BDRD Grid is: a%1.9x2.5 l%1.9x2.5 oi%gx1v7 r%r05 g%gland4 w%ww3a m%gx1v7 Components in compset are: ['cam', 'clm', 'cice', 'pop', 'mosart', 'cism', 'ww3', 'sesp', 'drv', 'dart'] This compset and grid combination is not scientifically supported, however it is used in 10 tests. machine specific info<br>Machine specific info Using project from .cesm proj: P93300606 No charge account info available, using value from PROJECT Using project from .cime/config: P93300606 cesm model version found: release-cesm2.1.1 **2** Batch system type is pbs job is case.run USER REQUESTED WALLTIME None USER REQUESTED QUEUE None **Case**job is case.st archive USER REQUESTED WALLTIME None USER REQUESTED QUEUE None Success! This is the CASEROOT directory Creating Case directory /glade/u/home/fischer/cases/b.day1.0 cime/scripts>

### **CASEROOT directory structure after running**

cases/b.day1.0> pwd<br>/qlade/u/home/fischer/cases/b.day1.0 cases/b.day1.0> pwd  $cases/b.day1.0>ls -1$ archive metadata **Buildconf** case.build case.cmpgen namelists case.gstatus case.setup case.submit script to check required input data files and download check case them, if necessary check input data env archive.xml env batch.xml env build.xml User Customizable case XML files env case.xml env mach pes.xml env mach specific.xml env run.xml LockedFiles pelayout preview namelists preview run README.case User defined source code modifications (advanced!) SourceMods<sup>1</sup> Tools xmlchange script to change XML settings script to query XML settings xmlquery  $cases/b.data$  day $1.0$ 

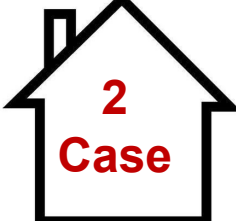

## **CASEROOT env\_\*.xml files**

#### **env\_\*.xml contains variables used by scripts -- some can be changed by the user**

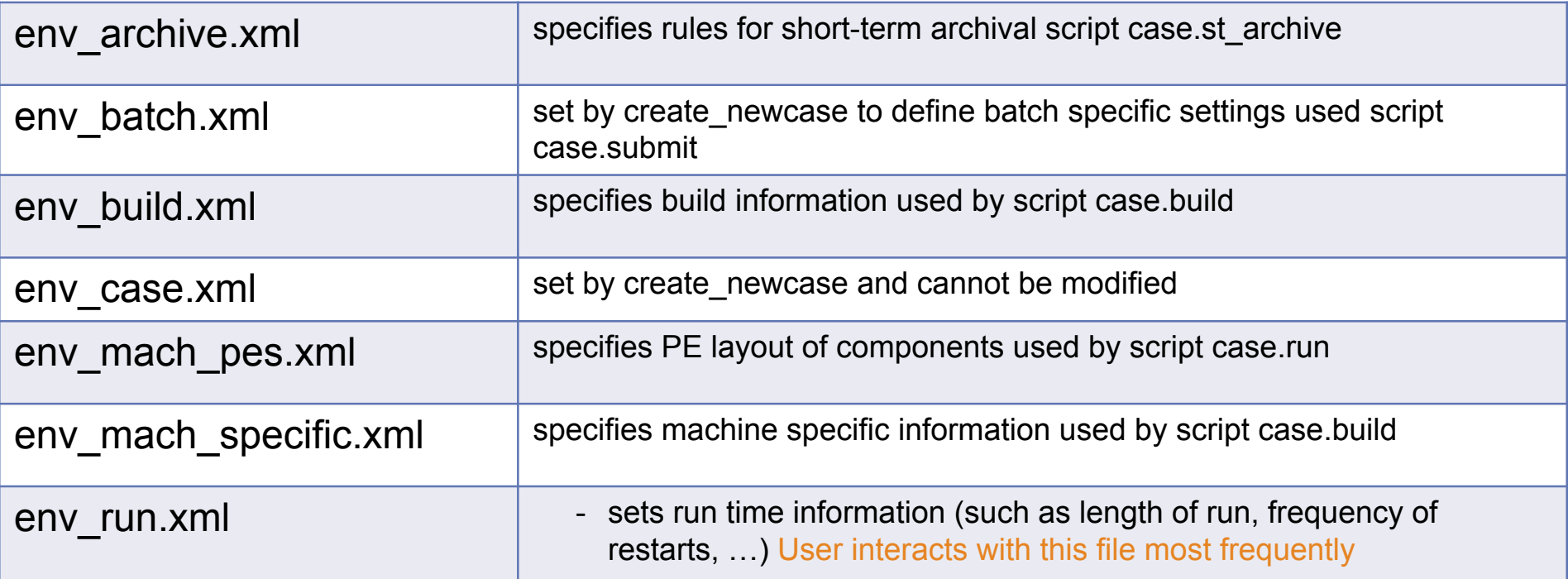

- **• To query a variable in an xml file use script xmlquery (or xmlquery -p)**
- **• To modify a variable in an xml file use script xmlchange ./xmlchange STOP\_N=20**

NOTE: You can edit the XML files manually but it is recommended that you use the xmlchange script to prevent XML errors and keep a record of your changes!

### **Work Flow: Super Quick Start**

**# one time step – create a directory to store your experiment case roots mkdir ~/cases**

```
# go into scripts subdirectory of cime
cd /glade/p/cesm/tutorial/cesm2.1_tutorial_2021/cime/scripts
```

```
# create a new case in the directory "cases" in your home directory
./create_newcase --case ~/cases/b.day1.0 --res f19_g17 --compset B1850
```
**# go into the case you just created in the last step cd ~/cases/b.day1.0**

**# invoke case.setup ./case.setup**

**# build the executable (cheyenne specific commands!) qcmd -- ./case.build**

**# submit your run to the batch queue ./case.submit**

### **case.setup**

Notice the "./" before any command run in the CASEROOT! Run **./case.setup –-help** in the lab session.

cases/b.day1.0> ./case.setup Setting resource. RLIMIT STACK to -1 from (307200000, -1) /glade/u/home/fischer/cases/b.day1.0/env mach specific.xml already exists, delete job is case.run USER REQUESTED WALLTIME None USER REQUESTED QUEUE None Creating batch scripts Writing case.run script from input template /glade/p/cesm/tutorial/cesm2.1.1\_tuto Creating file .case.run Writing case.st archive script from input template /glade/p/cesm/tutorial/cesm2.1 Creating file case.st archive Creating user nl xxx files for components and cpl If an old case build already exists, might want to run 'case.build --clean' before You can now run './preview run' to get more info on how your case will be run  $cases/b.data$  $1.0>$ 

#### **case.setup creates:**

- RUNDIR and EXEROOT directories
- user\_nl\_xxx files user customizable component namelist files
- scripts case.run, case.st archive, and Macros.make file
- hidden files .case.run and .env mach specific.\* which can help with debugging
- CaseDocs directory NOTE: these files should not be edited!

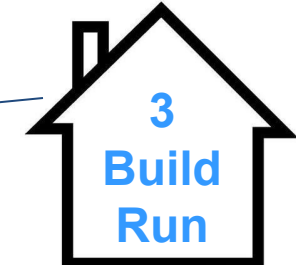

## **Work Flow: Super Quick Start**

**Set of commands to build and run the model on a supported machine: "cheyenne"**

**# one time step – create a directory to store your experiment case roots mkdir ~/cases**

**# go into scripts subdirectory of cime cd /glade/p/cesm/tutorial/cesm2.1\_tutorial\_2021/cime/scripts**

**# create a new case in the directory "cases" in your home directory ./create\_newcase --case ~/cases/b.day1.0 --res f19\_g17 --compset B1850**

**# go into the case you just created in the last step cd ~/cases/b.day1.0**

```
# invoke case.setup
./case.setup
```
**# build the executable (cheyenne specific commands!)**

**qcmd -- ./case.build**

**# submit your run to the batch queue ./case.submit**

The "qcmd --" is for Cheyenne only!

### **Running the case.build Script**

cases/b.day1.0> setenv CESM BLD TEMPLATE /glade/p/cesm/tutorial/templates/cesm2.1.1 b1850/bld cases/b.day1.0> qcmd -- ./case.build Submitting command to PBS using account CESM0005: ./case.build Waiting for job 7394242.chadmin1.ib0.cheyenne.ucar.edu to start ... Building case in directory /glade/u/home/fischer/cases/b.day1.0 sharedlib only is False model only is False Setting resource.RLIMIT STACK to -1 from (-1, -1) Generating component namelists as part of build - Prestaging REFCASE (/glade/p/cesmdata/cseg/inputdata/cesm2 init/b.e20.B1850.f19 g17.release cesm2 1 0.020/0301-01-01) to /glade/scratch/fischer/b.day1.0/run Copy rpointer /glade/p/cesmdata/cseg/inputdata/cesm2 init/b.e20.B1850.f19 g17.release cesm2 1 0.020/0301-01-01/rpointer.ocn.restart Copy rpointer /glade/p/cesmdata/cseg/inputdata/cesm2 init/b.e20.B1850.f19 g17.release cesm2 1 0.020/0301-01-01/rpointer.ice Copy rpointer /glade/p/cesmdata/cseg/inputdata/cesm2\_init/b.e20.B1850.f19\_g17.release\_cesm2\_1\_0.020/0301-01-01/rpointer.lnd Copy rpointer /glade/p/cesmdata/cseg/inputdata/cesm2\_init/b.e20.B1850.f19\_gl7.release\_cesm2\_1\_0.020/0301-01-01/rpointer.rof Copy rpointer /qlade/p/cesmdata/cseq/inputdata/cesm2 init/b.e20.B1850.f19 g17.release cesm2 1 0.020/0301-01-01/rpointer.atm Copy rpointer /glade/p/cesmdata/cseg/inputdata/cesm2 init/b.e20.B1850.f19 g17.release cesm2 1 0.020/0301-01-01/rpointer.ocn.tavg.5 Copy rpointer /qlade/p/cesmdata/cseq/inputdata/cesm2 init/b.e20.B1850.f19 g17.release cesm2 1 0.020/0301-01-01/rpointer.glc Copy rpointer /glade/p/cesmdata/cseg/inputdata/cesm2 init/b.e20.B1850.f19 g17.release cesm2 1 0.020/0301-01-01/rpointer.ocn.ovf Copy rpointer /qlade/p/cesmdata/cseq/inputdata/cesm2 init/b.e20.B1850.f19 g17.release cesm2 1 0.020/0301-01-01/rpointer.drv Creating component namelists **Namelist creation** Calling /glade/p/cesm/tutorial/cesm2.1.1 tutorial/components/cam//cime config/buildnml ...calling cam buildcpp to set build time options CAM namelist copy: file1 /glade/u/home/fischer/cases/b.day1.0/Buildconf/camconf/atm in file2 /glade/scratch/fischer/b.day1.0/run/atm in Calling /glade/p/cesm/tutorial/cesm2.1.1 tutorial/components/clm//cime config/buildnml Calling /glade/p/cesm/tutorial/cesm2.1.1 tutorial/components/cice//cime config/buildnml ...buildnml calling cice buildcpp to set build time options Calling /glade/p/cesm/tutorial/cesm2.1.1 tutorial/components/pop//cime config/buildnml ... buildnml: calling pop buildcpp to set build time options Calling /glade/p/cesm/tutorial/cesm2.1.1 tutorial/components/mosart//cime config/buildnml Running /glade/p/cesm/tutorial/cesm2.1.1 tutorial/components/cism//cime config/buildnml Calling /glade/p/cesm/tutorial/cesm2.1.1 tutorial/components/ww3//cime config/buildnml Calling /glade/p/cesm/tutorial/cesm2.1.1 tutorial/cime/src/components/stub\_comps/sesp/cime\_config/buildnml Calling /glade/p/cesm/tutorial/cesm2.1.1 tutorial/cime/src/drivers/mct/cime config/buildnml Finished creating component namelists **Model Build** Building gptl with output to file /glade/scratch/fischer/b.day1.0/bld/gptl.bldlog.190731-152702 Calling /glade/p/cesm/tutorial/cesm2.1.1 tutorial/cime/src/build scripts/buildlib.gptl Building mct with output to file /glade/scratch/fischer/b.day1.0/bld/mct.bldlog.190731-152702 Calling /glade/p/cesm/tutorial/cesm2.1.1 tutorial/cime/src/build scripts/buildlib.mct Building pio with output to file /glade/scratch/fischer/b.day1.0/bld/pio.bldlog.190731-152702 Calling /glade/p/cesm/tutorial/cesm2.1.1 tutorial/cime/src/build scripts/buildlib.pio Building csm share with output to file /glade/scratch/fischer/b.day1.0/bld/csm share.bldlog.190731-152702 Calling /glade/p/cesm/tutorial/cesm2.1.1 tutorial/cime/src/build scripts/buildlib.csm share Building clm4 5/clm5 0 Library Building lnd with output to /glade/scratch/fischer/b.day1.0/bld/lnd.bldlog.190731-152702 clm built in 1.693829 seconds Building atm with output to /glade/scratch/fischer/b.day1.0/bld/atm.bldlog.190731-152702 Building ice with output to /glade/scratch/fischer/b.day1.0/bld/ice.bldlog.190731-152702 Building ocn with output to /glade/scratch/fischer/b.day1.0/bld/ocn.bldlog.190731-152702 Building rof with output to /glade/scratch/fischer/b.day1.0/bld/rof.bldlog.190731-152702 Building glc with output to /glade/scratch/fischer/b.day1.0/bld/glc.bldlog.190731-152702 Building wav with output to /glade/scratch/fischer/b.day1.0/bld/wav.bldlog.190731-152702 Building esp with output to /glade/scratch/fischer/b.day1.0/bld/esp.bldlog.190731-152702 mosart built in 1.559792 seconds cice built in 1.694304 seconds sesp built in 2.395237 seconds pop built in 5.087418 seconds cam built in 9.661922 seconds Component glc build complete with 3 warnings cism built in 155.652131 seconds ww built in 155.668007 seconds Building cesm with output to /glade/scratch/fischer/b.day1.0/bld/cesm.bldlog.190731-152702 Time spent not building: 7.792995 sec Time spent building: 193.260044 sec MODEL BUILD HAS FINISHED SUCCESSFULLY **Success**

cases/b.day1.0>

## **Work Flow: Super Quick Start**

**Set of commands to build and run the model on a supported machine: "cheyenne"**

**# one time step – create a directory to store your experiment case roots mkdir ~/cases**

**# go into scripts subdirectory of cime cd /glade/p/cesm/tutorial/cesm2.1\_tutorial\_2021/cime/scripts**

**# create a new case in the directory "cases" in your home directory ./create\_newcase --case ~/cases/b.day1.0 --res f19\_g17 --compset B1850**

**# go into the case you just created in the last step cd ~/cases/b.day1.0**

**# invoke case.setup ./case.setup**

**# build the executable (cheyenne specific commands!) qcmd -- ./case.build**

**# submit your run to the batch queue ./case.submit**

**Set Job project number and batch queue if needed...**

cheyenne5 cases/b.day1.0> ./xmlquery -p PROJECT

Results in group case.run PROJECT: UESM0008 PROJECT\_REQUIRED: TRUE

```
Results in group case.st_archive
        PROJECT: UESM0008
        PROJECT_REQUIRED: TRUE
cheyenne5 cases/b.day1.0> ./xmlchange PROJECT= PROGNUM?
cheyenne5 cases/b.day1.0> ./xmlquery -p QUEUE
```
INTROPYTHING THIS

Results in group case.run JOB\_QUEUE: regular USER\_REQUESTED\_QUEUE:

## **Running the Model**

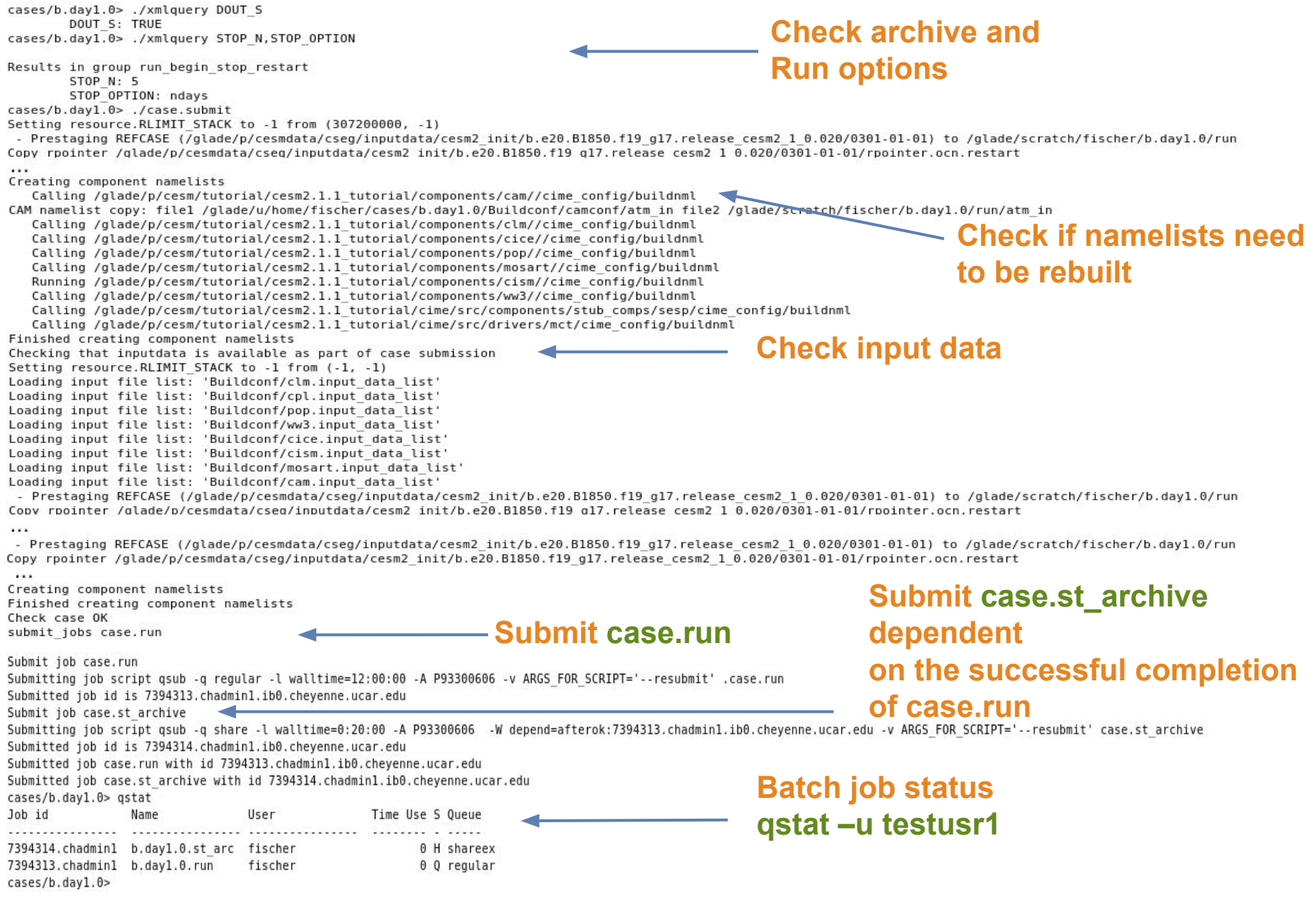

cases/b.dayl.0> cat CaseStatus 2019-07-31 15:14:10: case.setup starting 2019-07-31 15:14:11: case.setup success 2019-07-31 15:20:02: case.build starting 2019-07-31 15:24:30: build.clean starting 2019-07-31 15:24:33: build.clean success 2019-07-31 15:25:26: case.setup starting 2019-07-31 15:26:47: case.setup success 2019-07-31 15:27:02: case.build starting CESM version is release-cesm2.1.1 Processing externals description file : Externals.cfg Processing externals description file : Externals CLM.cfg Processing externals description file : Externals POP.cfg Processing externals description file : Externals CISM.cfg Checking status of externals: clm, fates, ptclm, mosart, ww3, cime, cice, pop, cvmix, marbl, cism, source cism, rtm,  $./$ cime clean sandbox, on cime cesm2 1 1 tutorial ./components/cam clean sandbox, on caml/release tags/cam cesm2 1 rel 29/components/cam ./components/cice clean sandbox, on cice5 cesm2\_1\_1\_20190321 ./components/cism clean sandbox, on release-cesm2.0.04 ./components/cism/source cism clean sandbox, on release-cism2.1.03 ./components/clm clean sandbox, on release-clm5.0.25 ./components/clm/src/fates clean sandbox, on fates\_s1.21.0\_a7.0.0\_br\_rev2 ./components/clm/tools/PTCLM clean sandbox, on PTCLM2 180611 ./components/mosart clean sandbox, on release-cesm2.0.03 ./components/pop clean sandbox, on pop2 cesm2 1 rel n06 ./components/pop/externals/CVMix clean sandbox, on v0.93-beta ./components/pop/externals/MARBL clean sandbox, on cesm2.1-n00 ./components/rtm clean sandbox, on release-cesm2.0.02 ./components/ww3 clean sandbox, on ww3 181001 2019-07-31 15:30:23: case.build success 2019-07-31 15:34:20: case.submit starting 

**Check the CASEROOT CaseStatus file** 

In the Lab:

- Check the files in the RUNDIR as the model is running and once it is finished
- Check the files in the DOUT\_S\_ROOT directory after the case st archive runs and once the simulation is finished

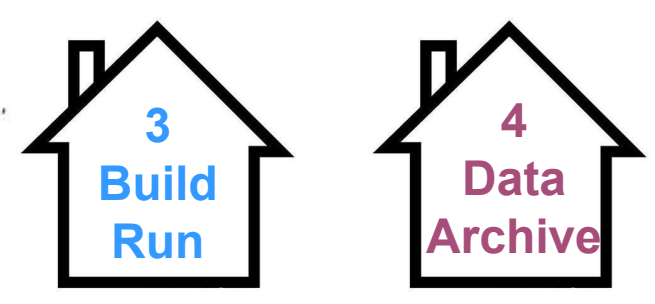

**Success**

2019-07-31 15:34:27: case.submit success case.run:7394313.chadminl.ib0.cheyenne.ucar.edu, case.st\_archive:7394314.chadminl.ib0.cheyenne.ucar.edu 

cases/b.day1.0>

## **More Information/Getting Help**

#### **CESM Bulletin Board: <http://bb.cgd.ucar.edu/>**

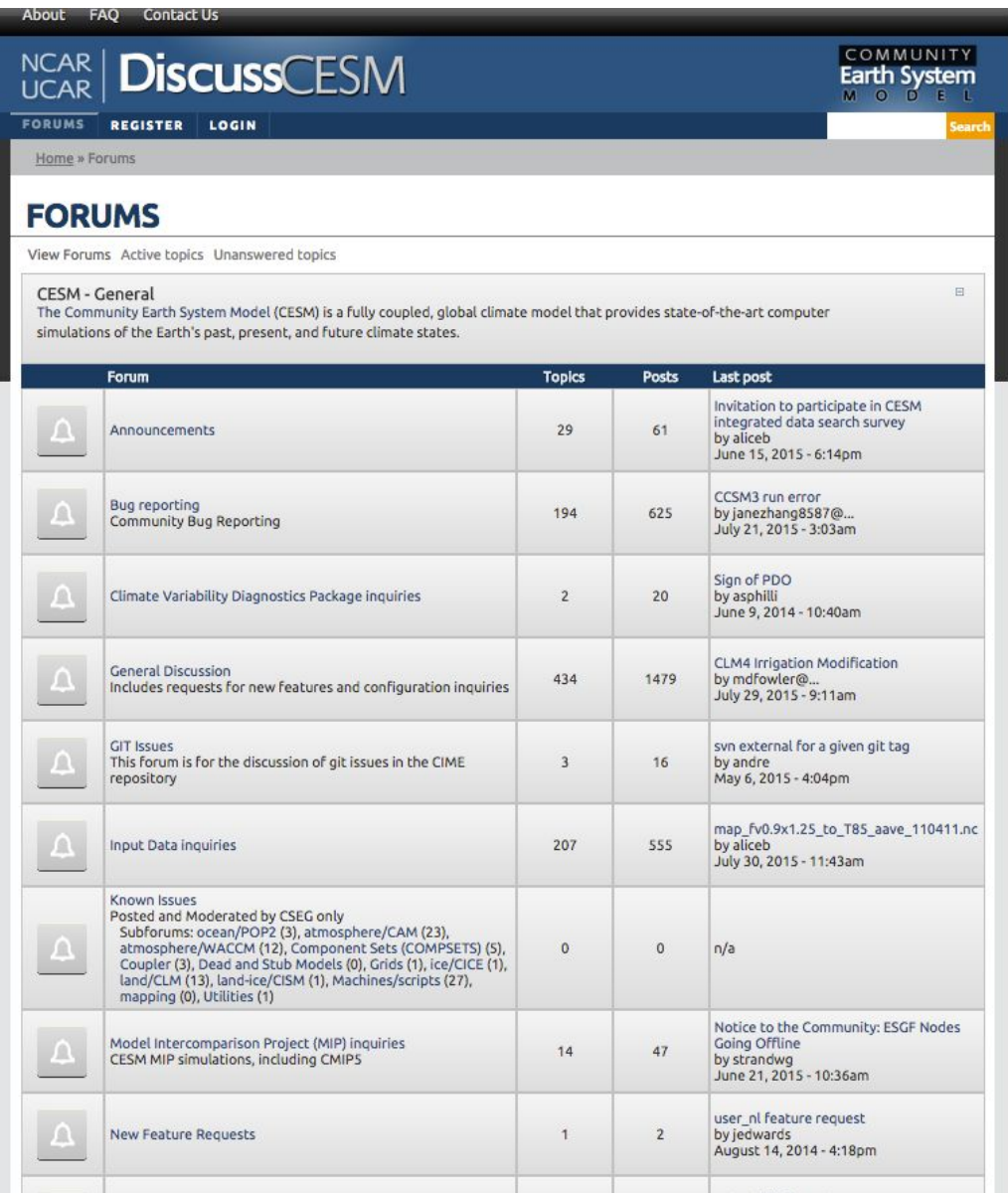

- **• Register** as a forums user by entering your valid information in the registration form
- **• Subscribe** to forums of interest especially the "Announcements" and "Known Problems" – this is one way that we communicate updates to you!
- **• Join** the CESM participants email list at:

[http://mailman.cgd.ucar.edu/mailman/lis](http://mailman.cgd.ucar.edu/mailman/listinfo/ccsm-participants) [tinfo/ccsm-participants](http://mailman.cgd.ucar.edu/mailman/listinfo/ccsm-participants)

**• Create** a github account and opt-in to "watch" CESM related repositories

## **More Information/Getting Help**

#### **CESM tutorial:** [https://ncar.github.io/CESM-Tutorial/notebooks/basics/basics\\_overview.html](https://ncar.github.io/CESM-Tutorial/notebooks/basics/basics_overview.html)

 $\equiv$ 

 $Q \nightharpoonup$   $\Box$   $Q$   $Q$ 

### **Welcome to the CESM Tutorial**

In 1983 NCAR created the Community Climate Model (CCM) as a freely available global atmosphere model for use by the climate research community. The scope of CCM development continued to expand and in 1994 NCAR scientists released the Climate System Model (CSM), a global model that included component models for the atmosphere, land surface, ocean, and sea-ice, communicating through a central coupler component. To recognize the broad community of users and sponsors contributing to this effort, the CSM was renamed the Community Climate System Model (CCSM). The CCSM model evolved to include ice sheet and biogeochemical modeling and was renamed the Community Earth System Model (CESM) in 2013.

This repository includes materials designed to be an introduction to running the CESM. The materials were developed to support the CESM tutorial and serve as reference documentation for all CESM users.

#### **Goals of This Tutorial**

Through this online tutorial you will learn how to run the CESM model, modify the model experiments, and use the model output. These tutorial materials are designed for the CESM version 2 (CESM2)

#### **Yearly In-Person Tutorials**

The CESM tutorial was started in 2010 and is typically offered as an in-person summer workshop. If you are interested in attending the tutorial, please see the CESM webpage for the most up to date information about when the tutorial will next be offered in Boulder, Colorado and the timeline for applying.

Goals of This Tutorial Yearly In-Person Tutorials **CESM Project Funding** Acknowledgements

 $\equiv$  Contents

# **Thank You!**

The UCAR Mission is:

To advance understanding of weather, climate, atmospheric composition and processes; To provide facility support to the wider community; and, To apply the results to benefit society.

NCAR is sponsored by the National Science Foundation

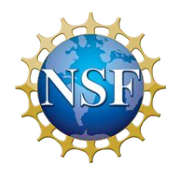